# How to Join a Microsoft Teams meeting as a guest

Microsoft Teams is used by many organizations for meetings, job interviews, trainings or another occasions. If you do not have a Microsoft Teams or organizational Office 365 account, there's no need to worry. You can easily join a Teams meeting without an Office 365 account.

### **Check your email for the Teams Meeting invite**

The first step in joining a Microsoft Teams meeting without an Office 365 account is simple. Open your email for the invite. Then click the link on the bottom of the email that says **Join Microsoft Teams Meeting**. Once you click that, you also can Accept the invite to add it to your calendar in your email.

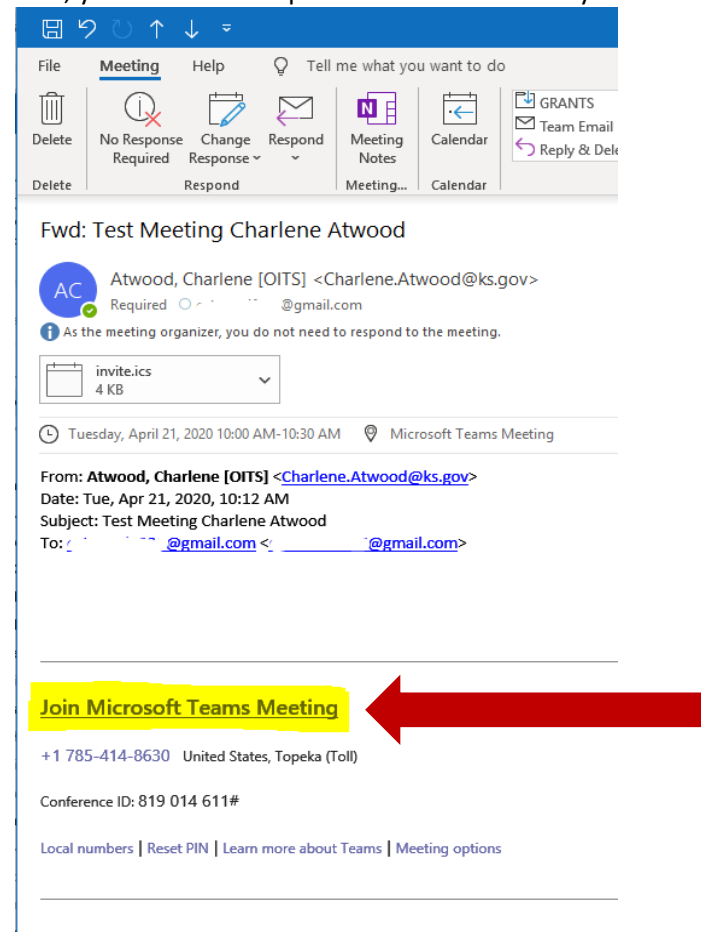

### **Open Teams on the web or download the program**

After clicking the link, you will have the choice to **Download the Windows app, or join on the web** instead.

**If you choose to join the meeting on the web**, you will use the web-based version of Microsoft Teams. Your browser will then ask you to use your webcam and microphone, **so please accept both**. This ensures you will be seen and heard during the meeting.

**If you choose to Download the Windows App**, click Get the App now or visit <https://www.microsoft.com/en-us/microsoft-365/microsoft-teams/download-app> and download the desktop teams application. Follow the instructions for downloading the application.

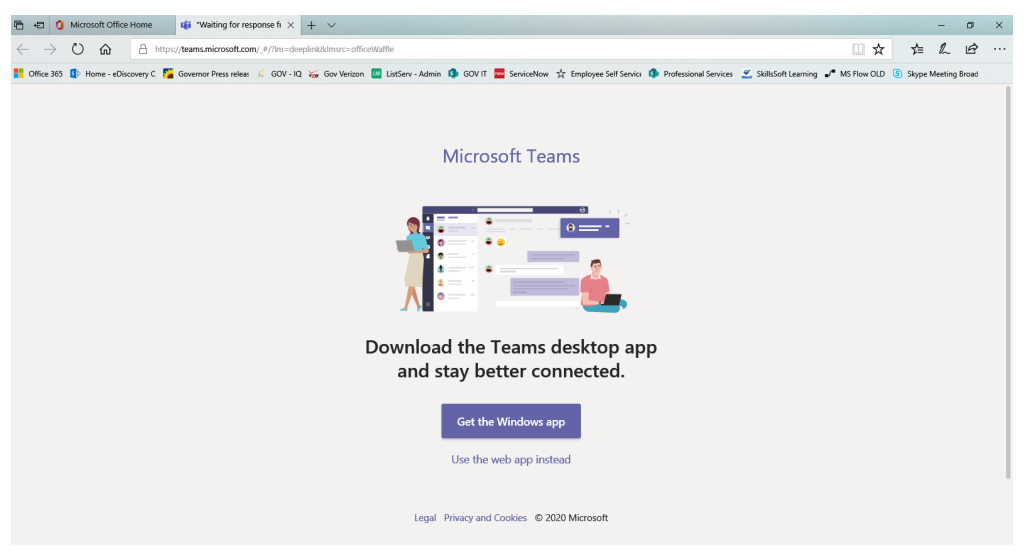

#### **Download instructions**

Select **Run** to execute the application download

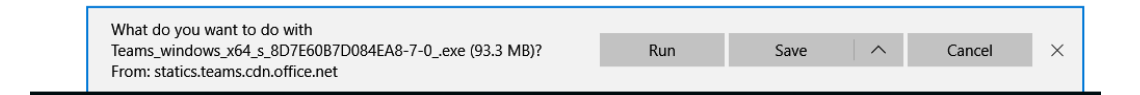

Choose for work and fill in your email address and other information.

### **Set Up Microsoft Teams**

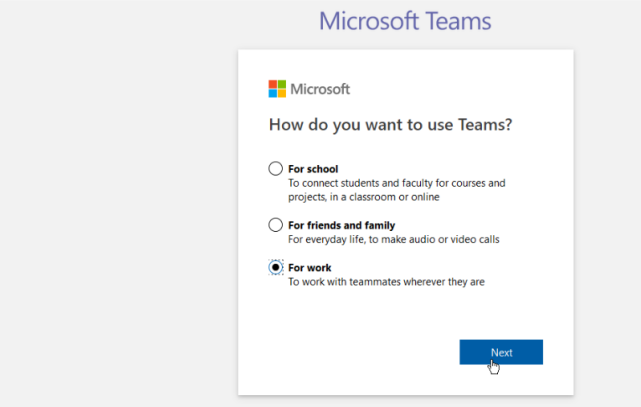

Then it will open the application

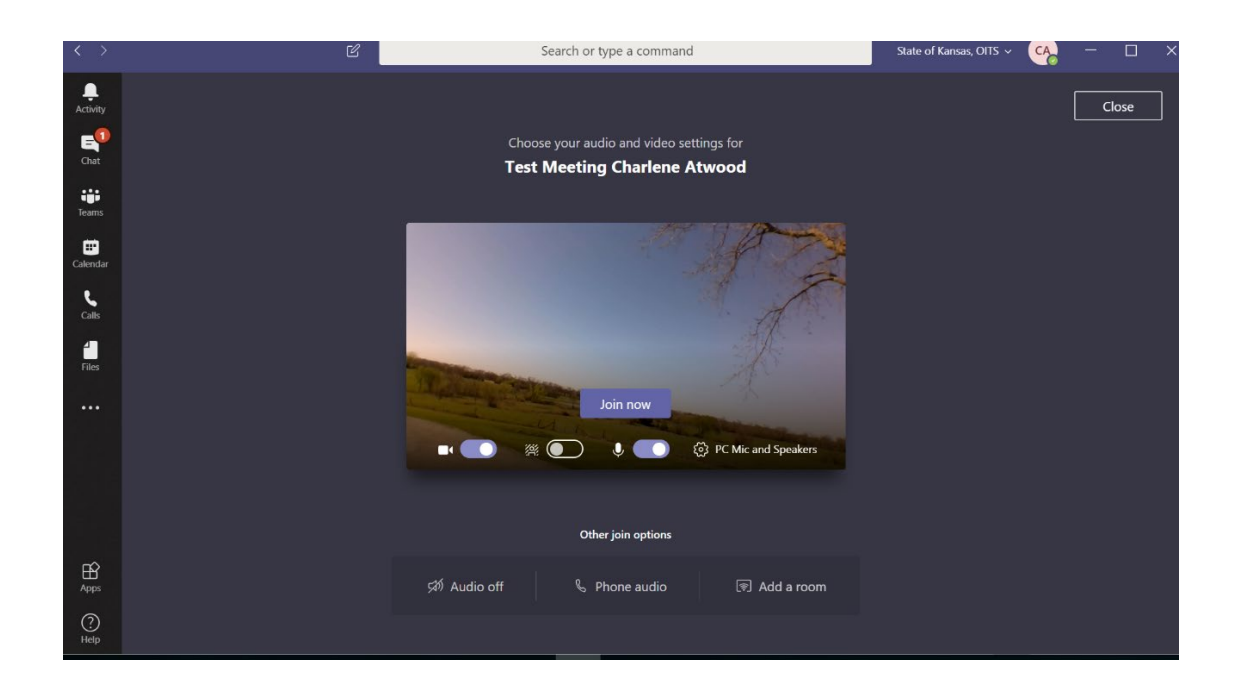

## **Get ready for the meeting**

Once you have launched Microsoft Teams application, you will need to enter your name and choose your audio and video settings. You can toggle off/on your microphone or webcam. You also can choose a different device for audio, if needed. Once you're ready, you can click the purple **Join now** button.

## **Enter the meeting lobby**

Finally, you will enter the meeting lobby. Once you're in the lobby, the meeting organizer will be notified that you are there, and you will be admitted in.

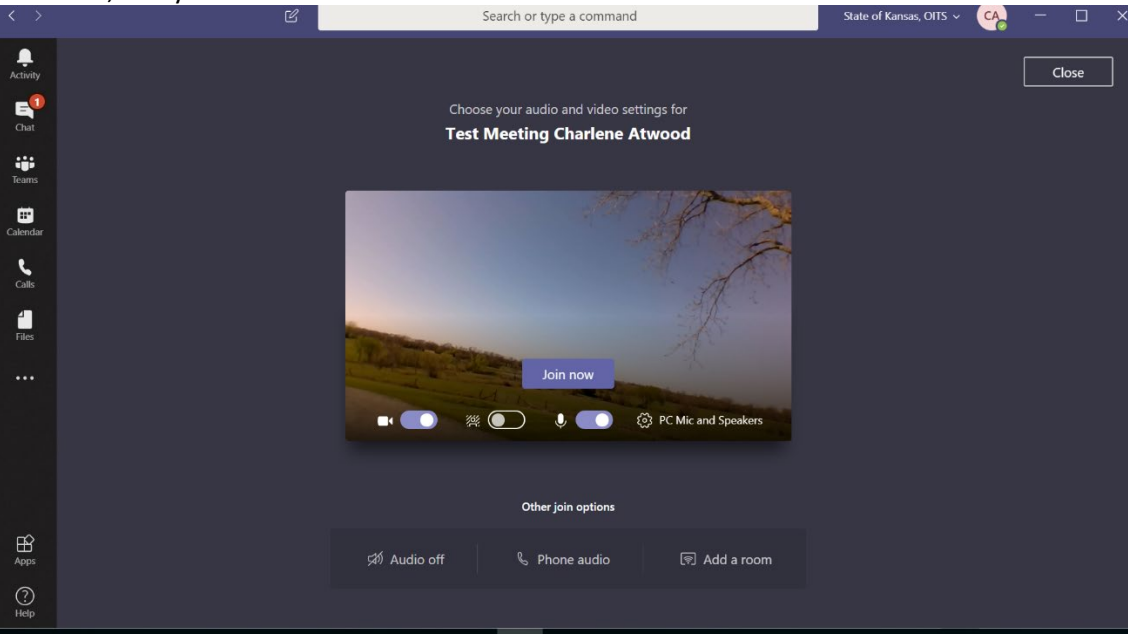